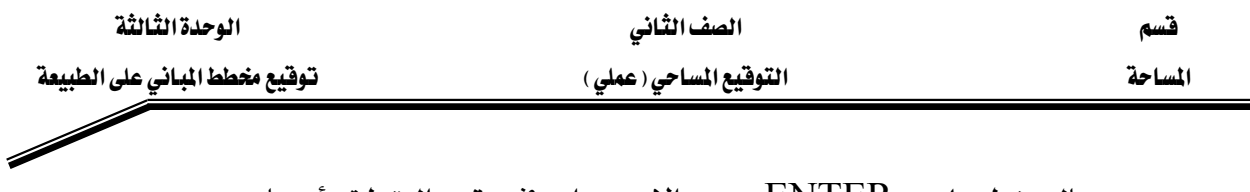

- بالضغط على ENTER يتم الاستمرار في توقيع النقطة رأسيا بعد توقيعها كإحداثيات فتظهر الشاشة :

dd all POSs to list <mark>Delete all fro</mark>m list<br>Sort by Azimuth

- بعد الانتهاء من توقيع النقطة يكون هناك اختياران :
- إمــا الضــغط علــي ESC للرجــوع إلى الشاشــة SETTING الضغط على STORE SOFT KEY لتسجيل النقطـة التـى تم توقيعها فيقوم الجهاز بتسجيلها .
- وهكذا ندخل رقم النقطة التالية المطلوب توقيعها ونكرر خطوات التوقيع إلى أن يكتمل توقيع بقية نقط المخطط .
- إن لم يمكن رؤية جميع نقط المخطط من النقطة المحتلة فيتم إختيار  $\overline{a}$ نقطة تحكم أخرى و يتم احتلالها بالجهاز و يكرر العمل السـابق إلى أن يكتمل توقيع المخطط .
- يراعـى التحقـق مـن الـنقط الموقعـة مـن النقطـة المحتلـة السـابقة بتوقيـع إحداها مرة أخرى من النقطة الحالية ، فيجب أن تكون في نفس الموضع و إلا فيعاد العمل مرة أخرى .